# **Product Attribute Manager - working with attributes in PAM**

Last Modified on 29/09/2023 2:06 pm IST

Product Attribute Manager (PAM) enables you to edit both built-in POS attributes and additional, WebStore-specific attributes. These additional attributes enable you to associate extra information with your products, such as:

- **Brand**
- **Web Description**
- **Web Sale Price**

These additional attributes give you the flexibility you need to sell online.

### **Working with Attributes in PAM**

The attributes of your products are displayed in columns. Following are the default attributes that are displayed:

- **ItemLookupCode**
- **Description**
- **Department Name**
- **Category Name**

To show or hide attributes:

1. Click the **Attribute Visibility** button. The **Attribute Visibility** window is displayed.

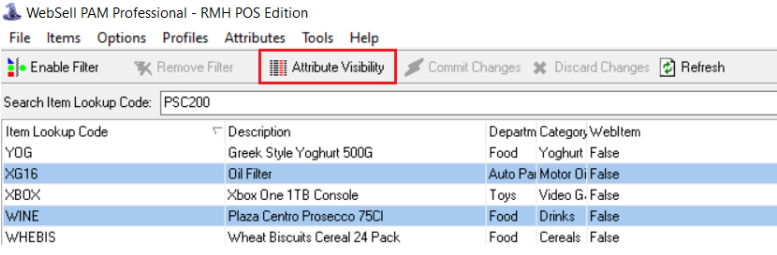

2. Both POS and PAM attributes are displayed. To make an attribute visible on the PAM window, select the checkbox next to the attribute name.

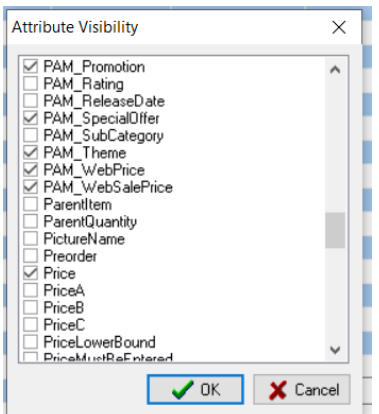

3. When you click **OK**, the spreadsheet view is updated.

### **The PAM Attribute List**

You can configure the additional attributes available in PAM using the**Attributes** menu. These attributes are specific to your WebStore and are not available or editable in POS. However, they are stored in your POS database, which enables them to be backed up and kept in sync with POS.

To view the list of attributes:

### 1. From the PAM **Attributes** menu, select **WebSell PAM Attribute List**.

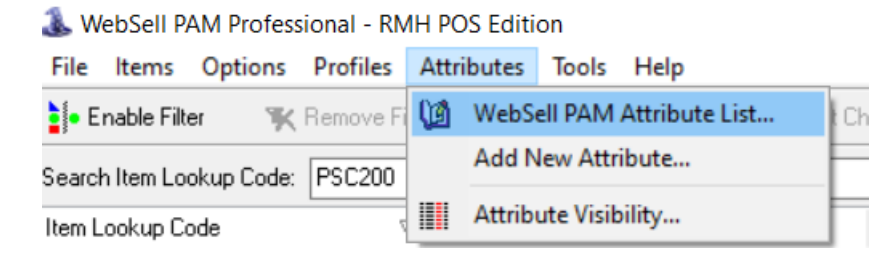

### 2. The **Attribute List** window is displayed.

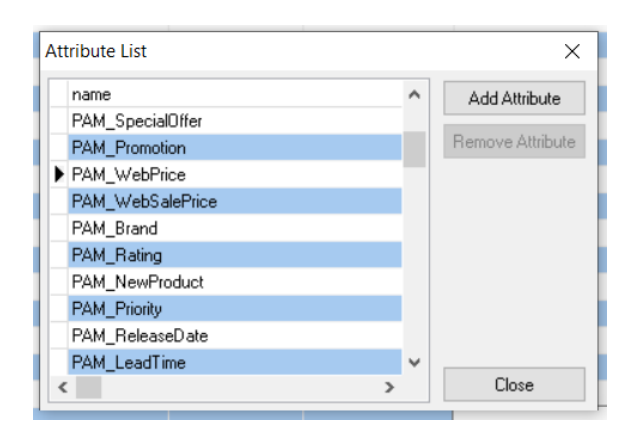

3. The list shows the name of each attribute and its type. Attributes prefixed with**PAM\_** are built into PAM.

### **Adding New Attributes**

You can add new attributes, in addition to those built into PAM, to further customize your WebStore.

To add a new attribute:

1.From the PAM **Attributes** menu, select **Add New Attribute**.

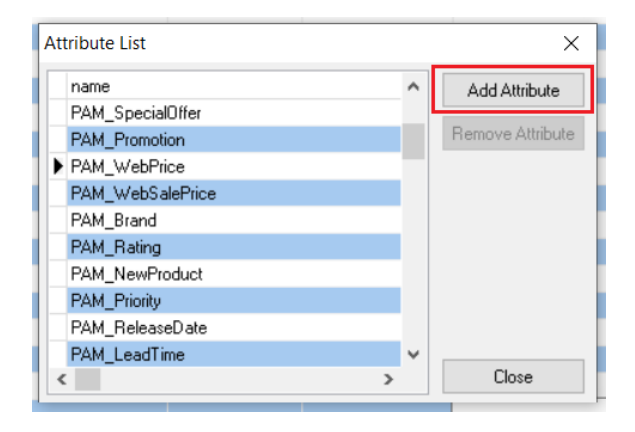

2.In the **Add Attribute** window, enter the name of the new attribute.

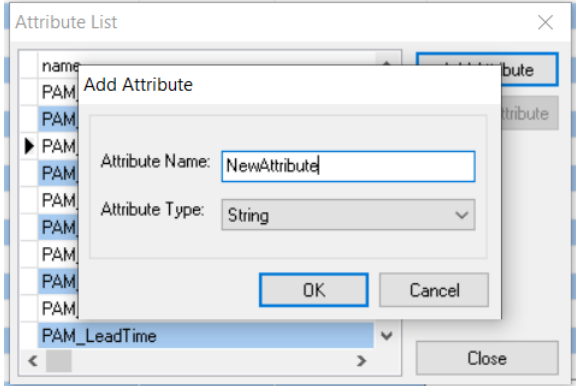

3. Then set the attribute's type.

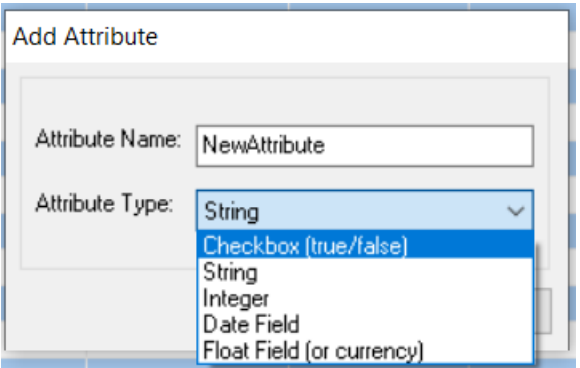

The type can be one of five values:

- **Check Box** is used for options that can be true or false.
- **String** is used for text.
- **Integer** is used for non-decimal numbers (such as stock quantities).
- **Date Field** is used for dates (such as product release dates).
- **Float Field** is used for decimal numbers (such as prices).
- 4. Click **OK** to add the attribute.

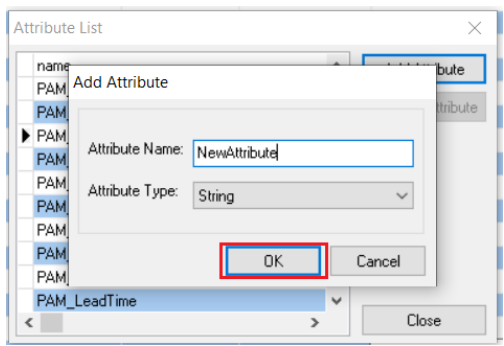

5. To show the new attribute in the spreadsheet view, make it visible by selecting its checkbox in **Attribute Visibility**.

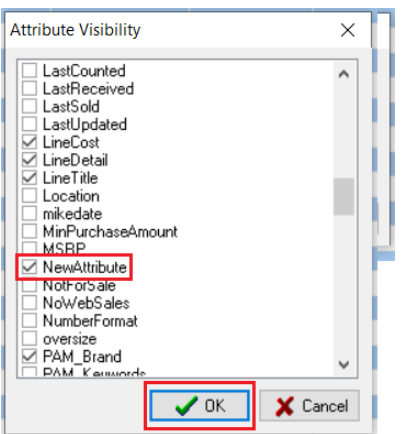

6. The attribute is then visible and editable in PAM.

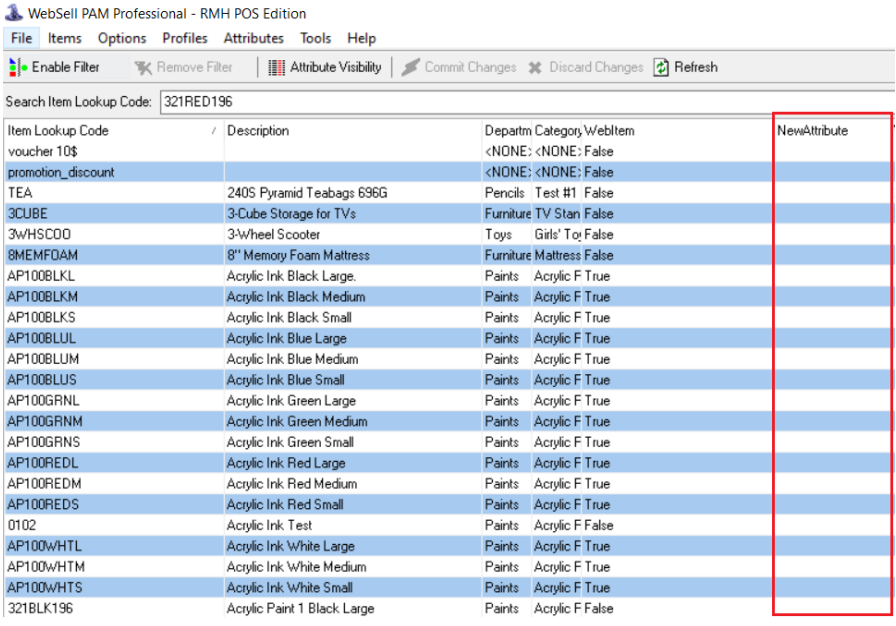

## **Removing Attributes**

**Note**: only some manually created attributes can be removed, NOT default ones.

To remove an attribute:

### 1. From the PAM **Attributes** menu, select **WebSell PAM Attribute List**.

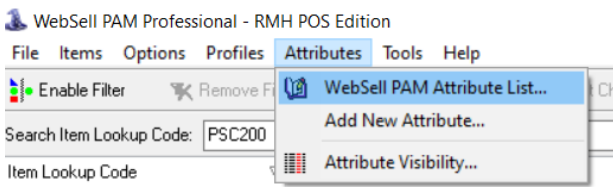

#### 2. Select the attribute you wish to remove.

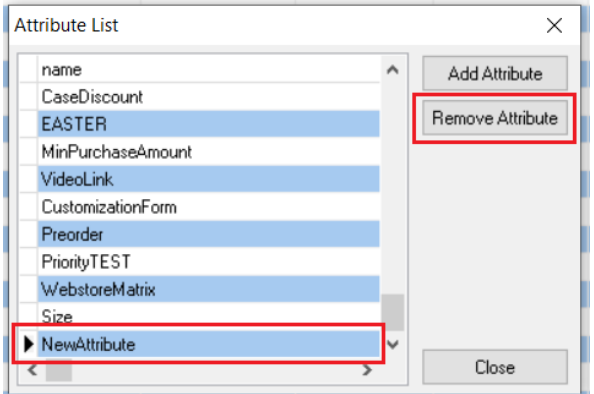

### 3. Click **Remove Attribute**.

4. Click **Yes** to confirm the deletion.

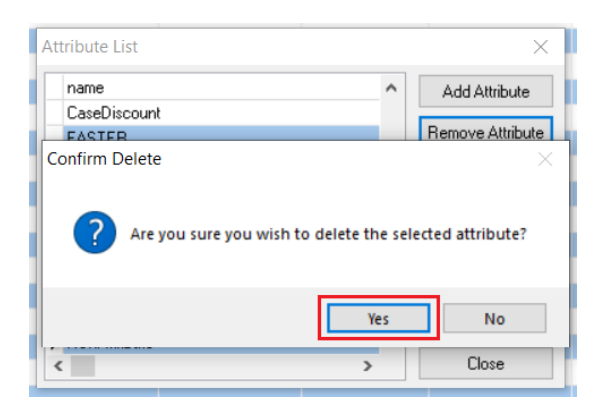

5. The deleted attribute is also automatically removed from the spreadsheet view.